# INTRODUCTION À LINUX

 $\epsilon$ 

 $\overline{O}$ 

∩

GAULTHIER BOGGIO {EPITECH} STRASBOURG

# PRÉSENTATION DE LINUX

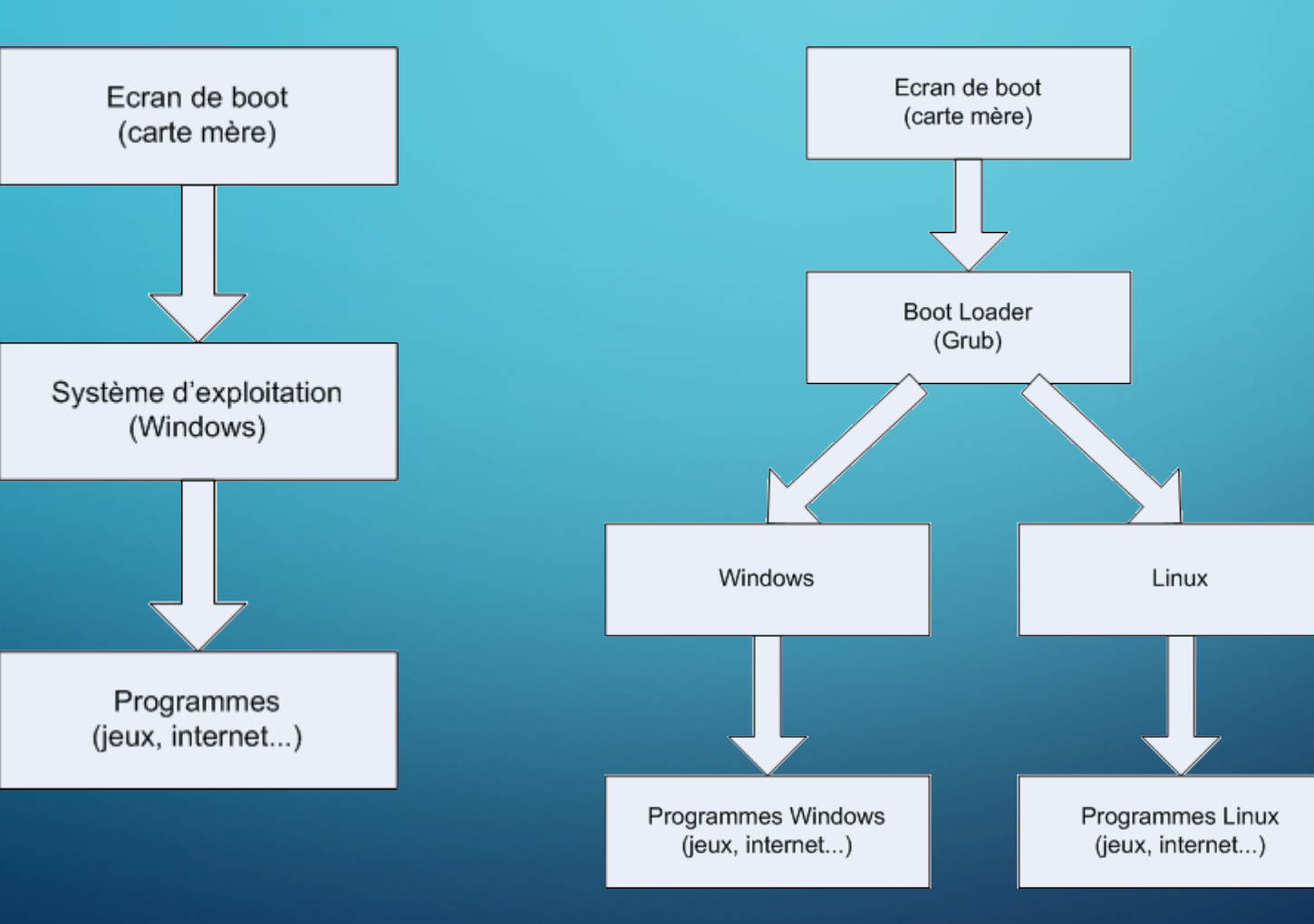

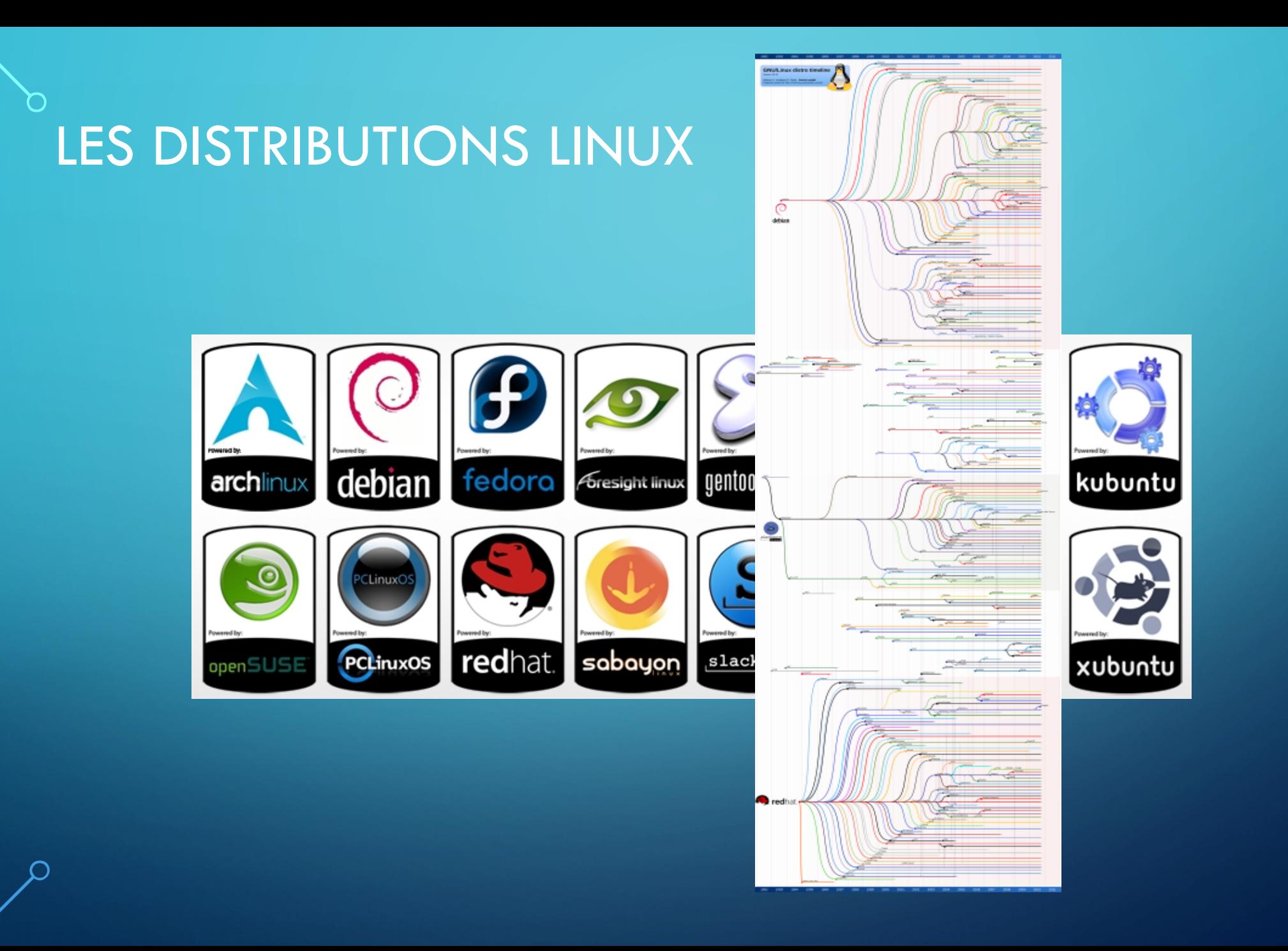

### INSTALLATION

### $\circlearrowright$  1. Partitionner son disque  $1.$  Booter sur la clé  $/$  cd

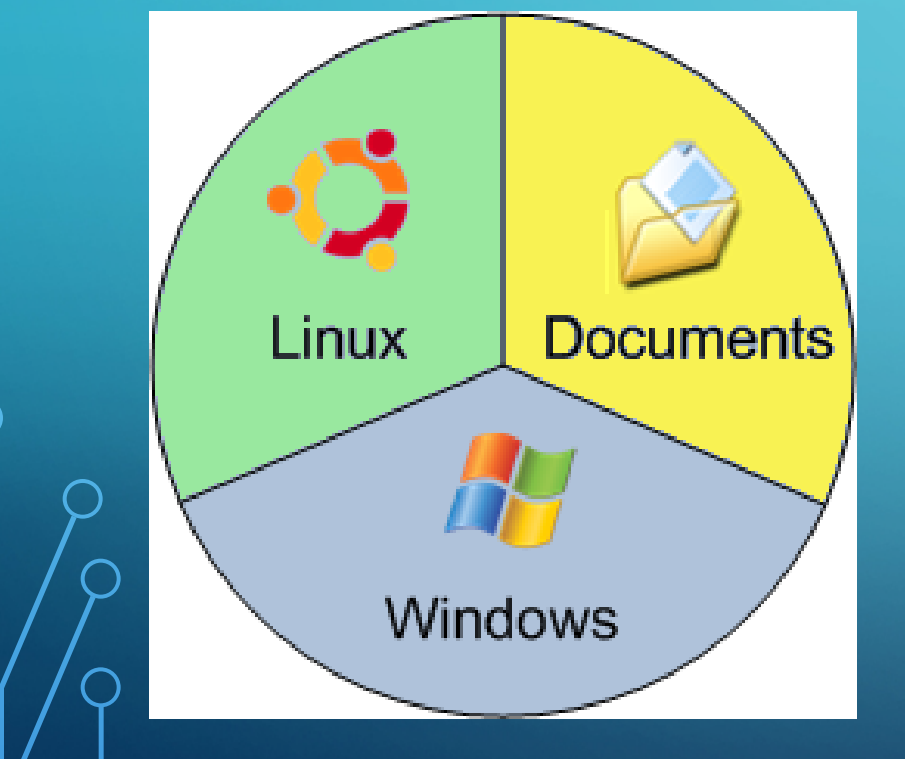

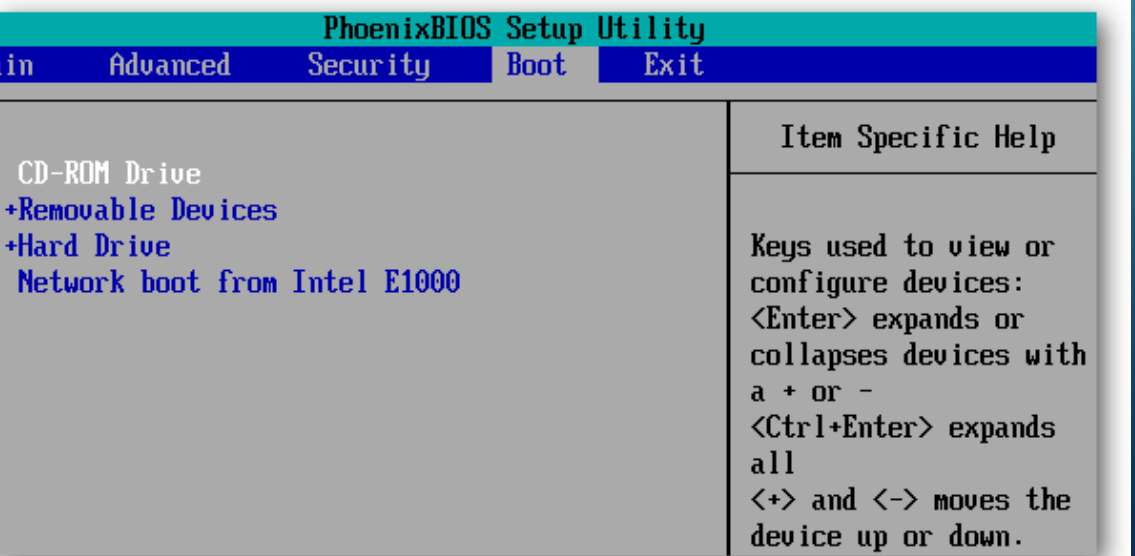

### PRINCIPALES COMMANDES

- CD : naviguer dans les fichiers
- LS : lister les fichiers / dossiers du dossier courant
- Touch : Créer un fichier dans le dossier courant
- MKDIR : créer un dossier dans le dossier courant
- RM et RMDIR : supprimer un fichier / dossier
- CP : Copie un fichier
- MV : Déplace un dossier

Pour avoir le détail d'une commande tapez "man [commande]"

### **CHMOD**

### drwxr-xr-x

• **d** : c'est un répertoire.

• **rwx** pour le 1er groupe de 3 symboles : son propriétaire peut lire, écrire et exécuter.

• **r-x** pour le 2nd groupe de 3 symboles : le groupe peut uniquement lire et exécuter le fichier, sans pouvoir le modifier.

• **r-x** pour le 3ème groupe de 3 symboles : le reste du monde peut uniquement lire et exécuter le fichier, sans pouvoir le modifier.

- 0 :  **- -** (aucun droit)
- 1 :  **- x** (exécution)
- 2 :  **w -** (écriture)
- 3 :  **w x** (écriture et exécution)
- 4 : **r -** (lecture seule)
- 5 : **r x** (lecture et exécution)
- 6 : **r w -** (lecture et écriture)
- 7 : **r w x** (lecture, écriture et exécution)

- Passer en mode root : root
- Ajouter un utilisateur : adduser [nom]
- Changer le mot de passe : passwd [nom]
- Supprimer un utilisateur : deluser [nom]
- Supprimer le contenu d'un utilsateur : deluser --remove-home [nom]
- Ajouter un group : addgroup [nom]
- Ajouter un utilisateur dans un groupe : usermod –g [nom\_group] [nom\_user]
- Supprimer un group : delgroup [nom]

 $\mathsf{m\_group}$  [nom\_user]  $\bigcup \mathsf{ESS}$ EURS

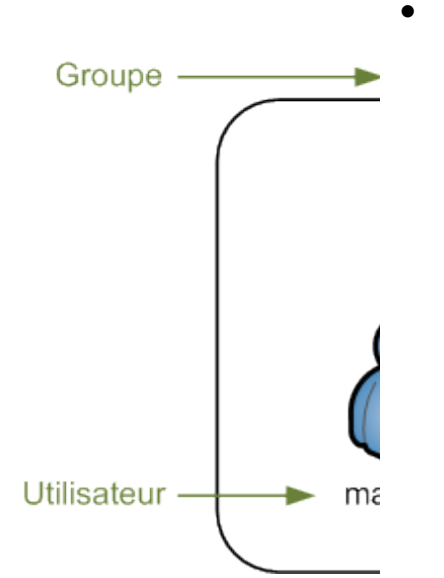

Superutilisateur

 $\overline{O}$ 

## L'INSTALLATION DE PAQUETS AVEC APT-GET

- Apt-get search [nom] : cherche tous les paquets disponibles
- Apt-get install [nom] : installe le paquet
- Apt-get update : met à jour le cache
- Apt-get upgrade : met à jour les paquets installés
- Apt-get remove [nom] : supprime le paquet installé
- Apt-get autoremove [nom] : supprime le paquet et ses dépendances